# GrowthZone – Managing Your Events

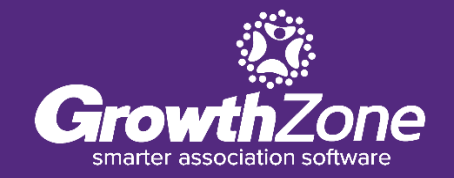

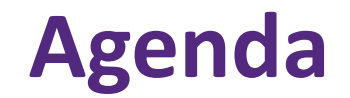

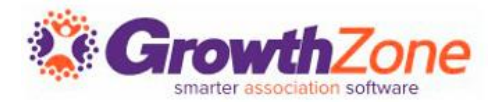

Send Event Invites and Other Communications

Manage Event Registrations

Updates

Cancelations

Waiting List

Table/Team Assignment

Manage Event Invoicing

The Events Module provides a variety of ways to manage your event attendees, starting with sending invitations all the way through your post-event reports. Templates have been designed to help you easily communicate new events to your members, resend emails, send reminders, etc.

GZ Knowledge Base: [Event Invitations & Other Communications](https://helpdesk.growthzone.com/kb/article/243-event-invitations-other-communications/)

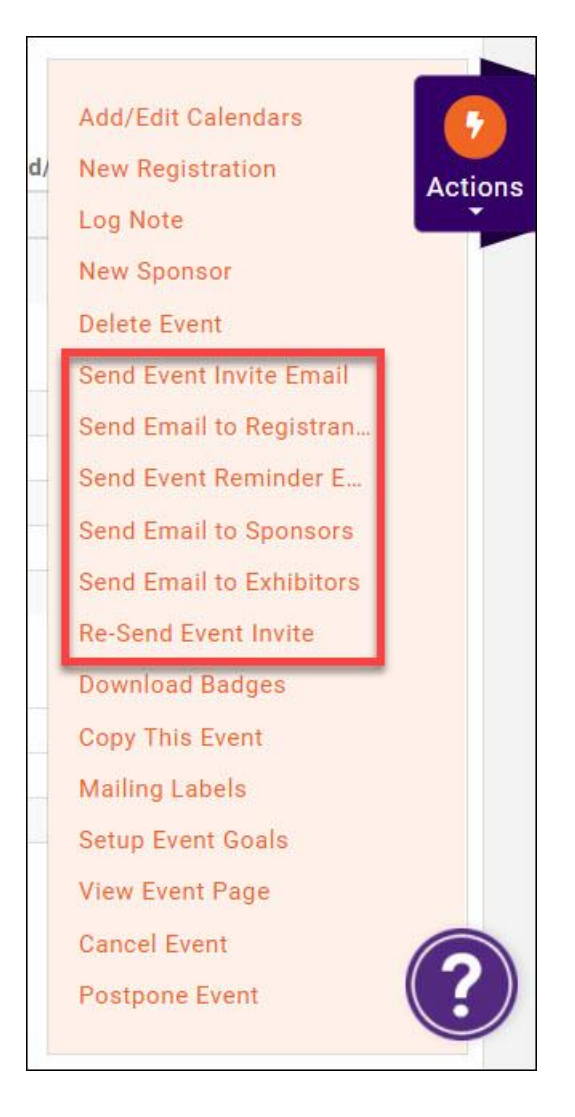

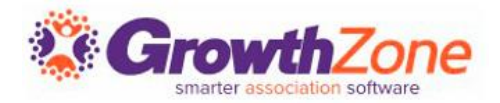

Technically, an event registration consists of attendee information and financial information related to the registration.

GZ Knowledge Base: [Working with Event Registrations](https://helpdesk.growthzone.com/kb/section/195/)

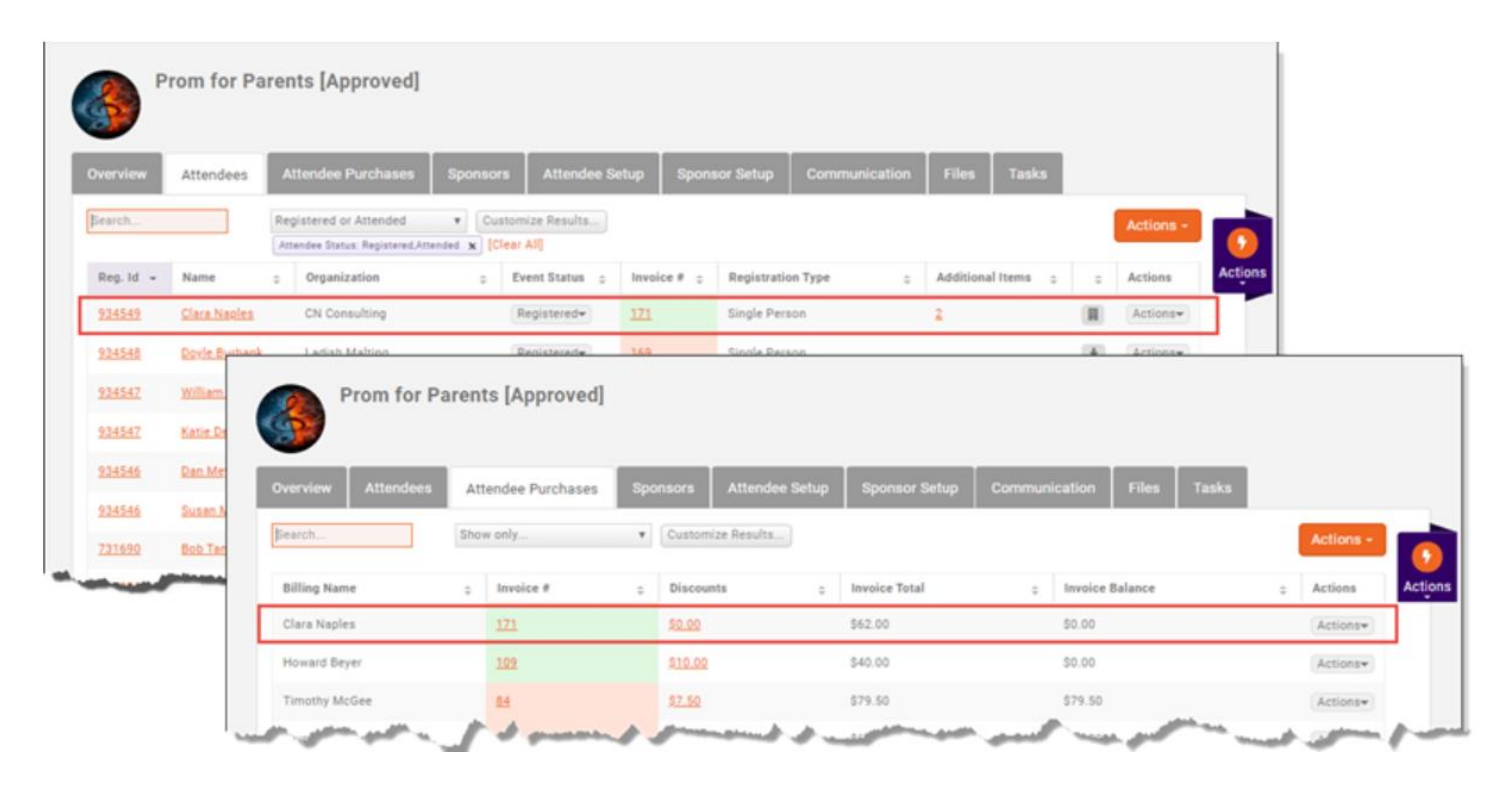

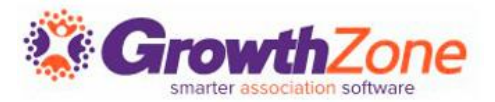

If your event has been set up with a table/team registration type, you can easily assign attendees to tables or teams

GZ Knowledge Base: [Table/Team Management](https://helpdesk.growthzone.com/kb/article/1635-table-team-management/)

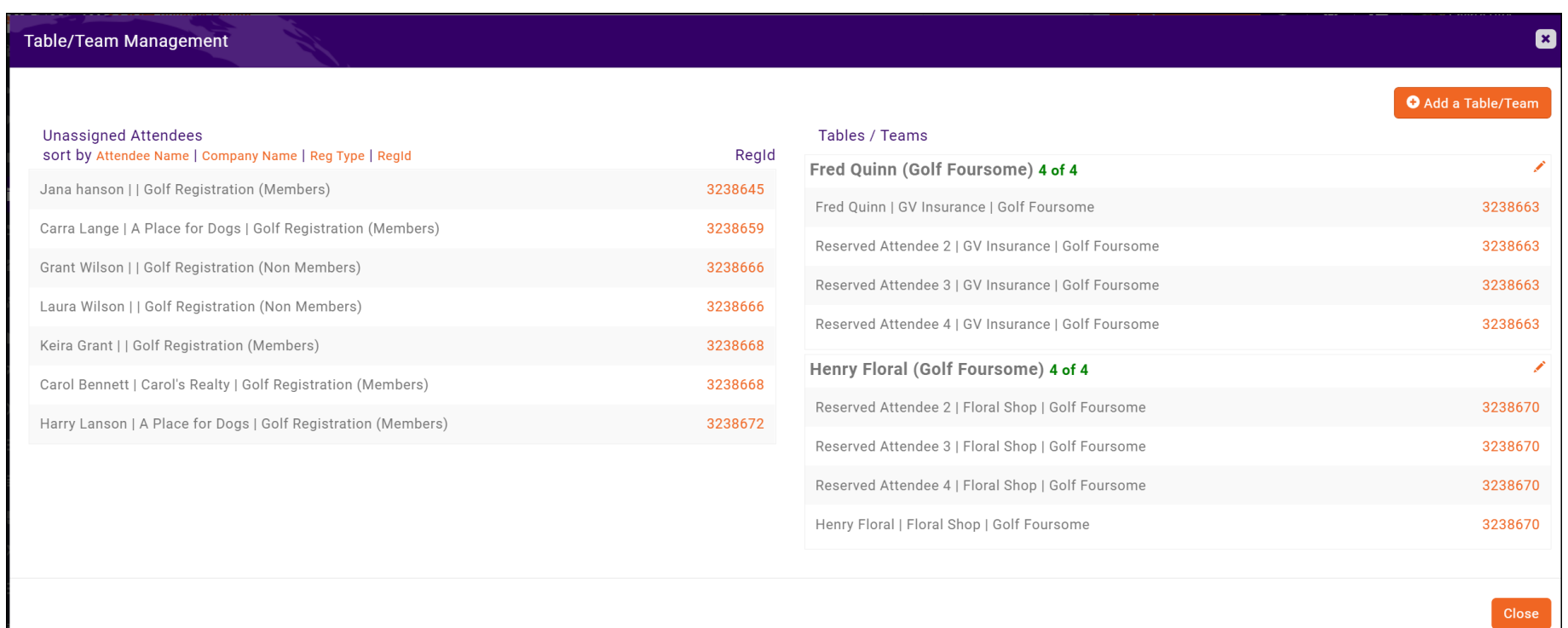

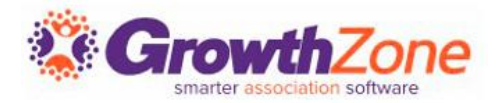

Between the **Additional Items** and the **Actions** columns there is an unnamed column that *may* contain an icon for some registrants. If there **IS** an icon, it means something about the registration doesn't match the data in the system. GZ Knowledge Base: [Matching Registrants to Contacts](https://helpdesk.growthzone.com/kb/article/1634-matching-registrants-to-contacts/)

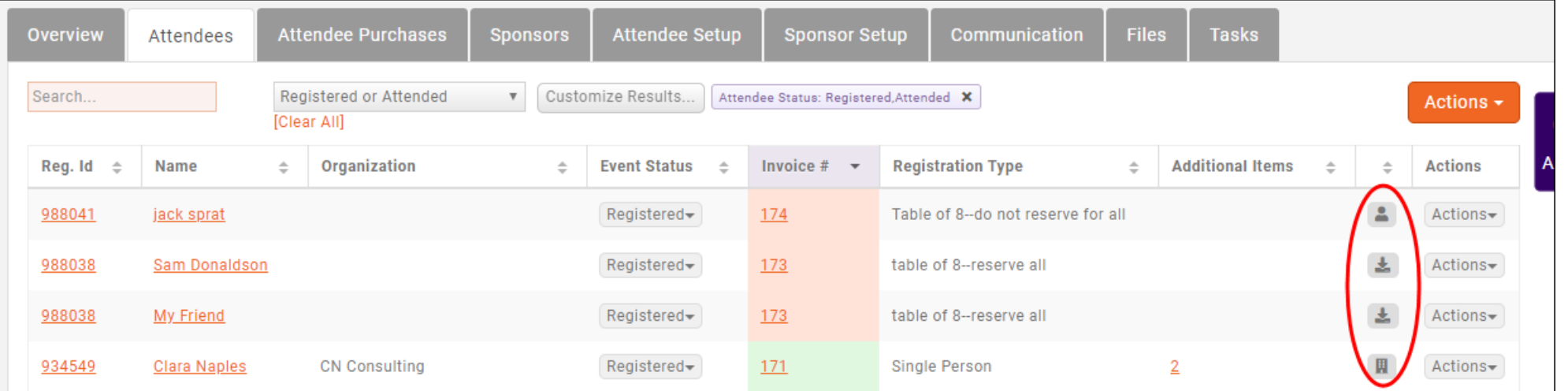

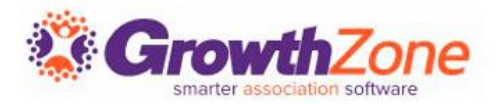

You can cancel a registration from the **Attendees** tab. NOTE: If an invoice has been created, or payment has been received, you will want to follow your business processes for writing off/refunding payment.

### GZ Knowledge Base: [Cancel an Event Registration](https://helpdesk.growthzone.com/kb/article/1636-cancel-an-event-registration/)

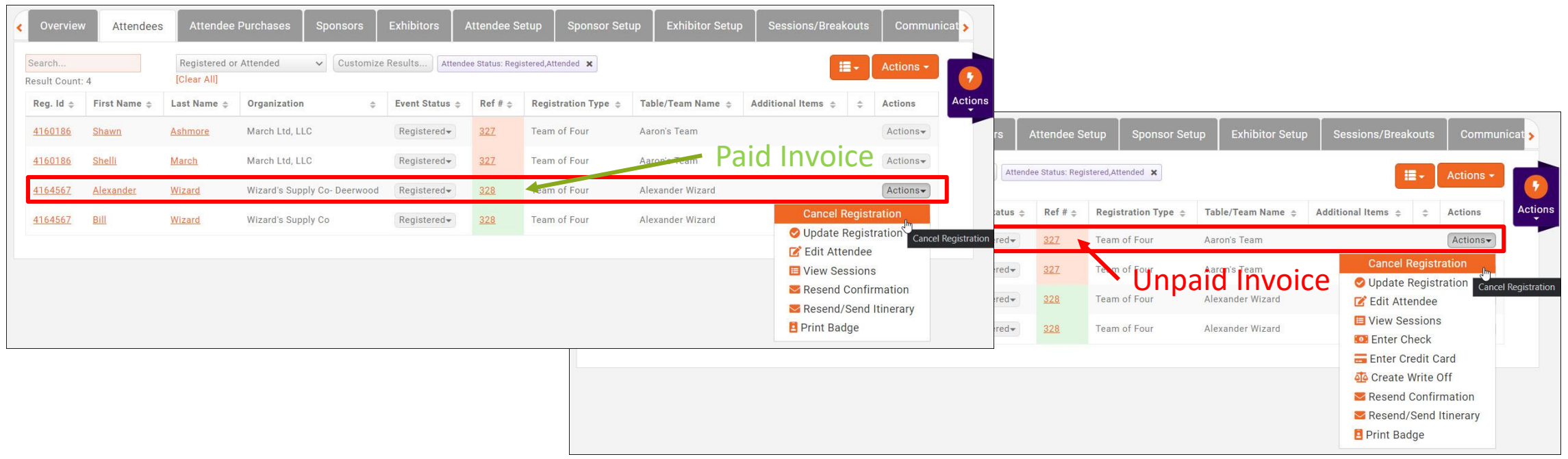

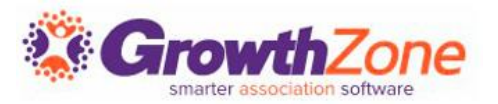

If you have enabled **Allow Waiting List**, on the **Attendee** tab, you will be able to view who is on the waiting list, register people on the waiting list, and remove people from the waiting list.

GZ Knowledge Base: [Managing the Waiting List](https://helpdesk.growthzone.com/kb/article/1639-manage-waiting-list/)

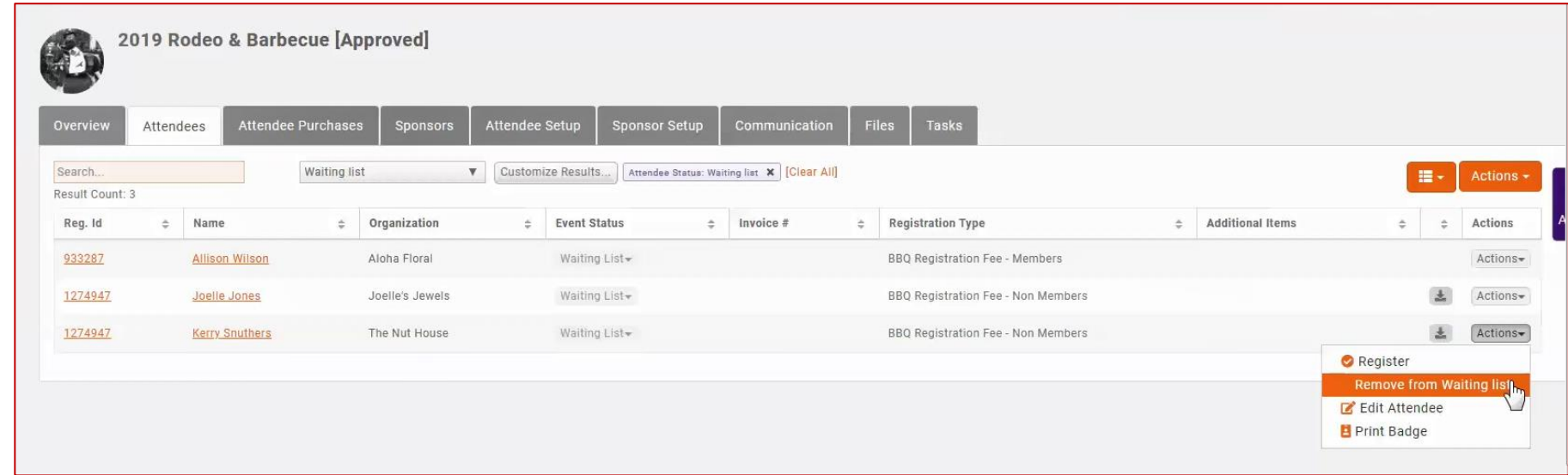

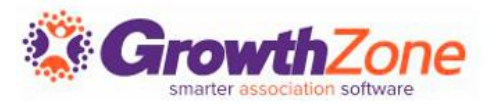

The **Attendee Purchases** tab will contain important information about the event-related purchases made by the attendee. From here you can download/email invoices, and accept payments.

GZ Knowledge Base: [Accept Payments](https://helpdesk.growthzone.com/kb/article/1860-accept-payments/)

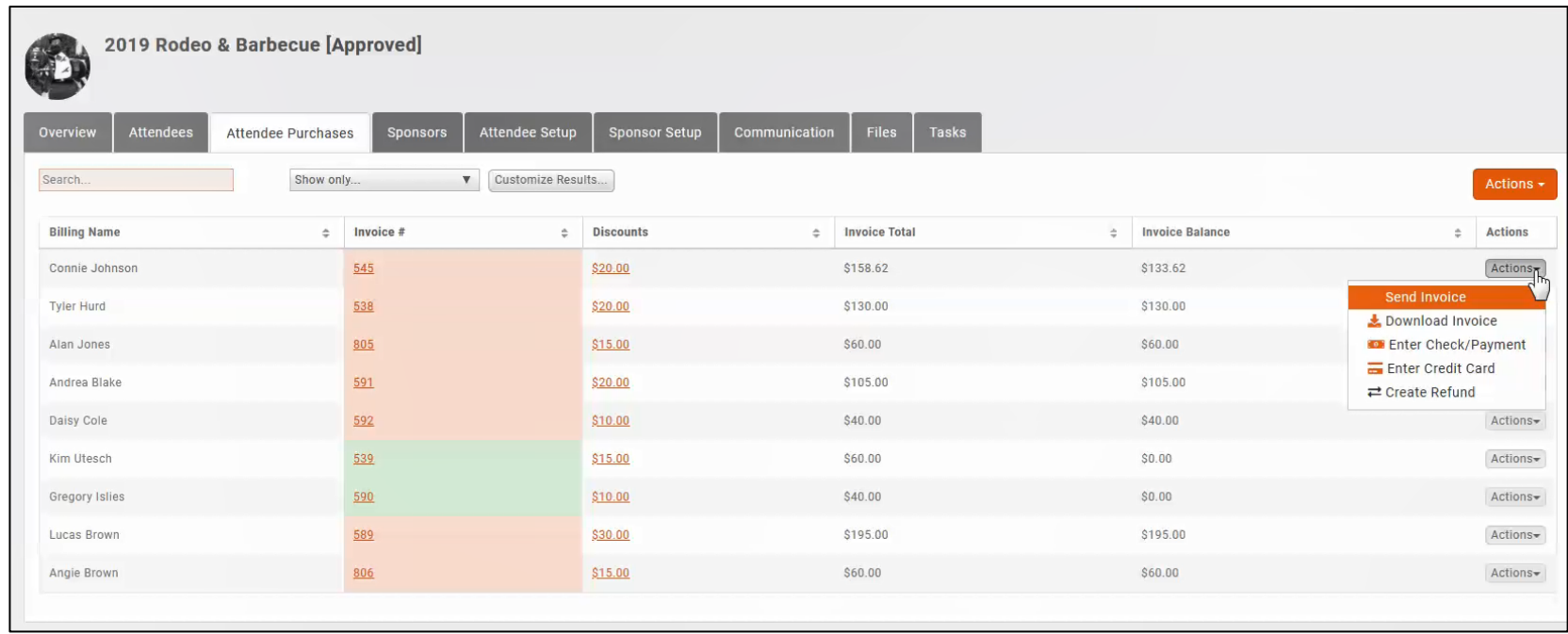

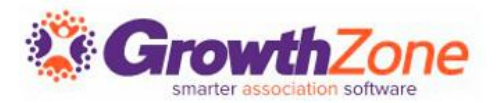

You can easily download badges for your event, and a variety of Avery Style templates are available

GZ Knowledge Base: [Download Name Badges](https://helpdesk.growthzone.com/kb/article/1642-download-name-badges-all-attendees/)

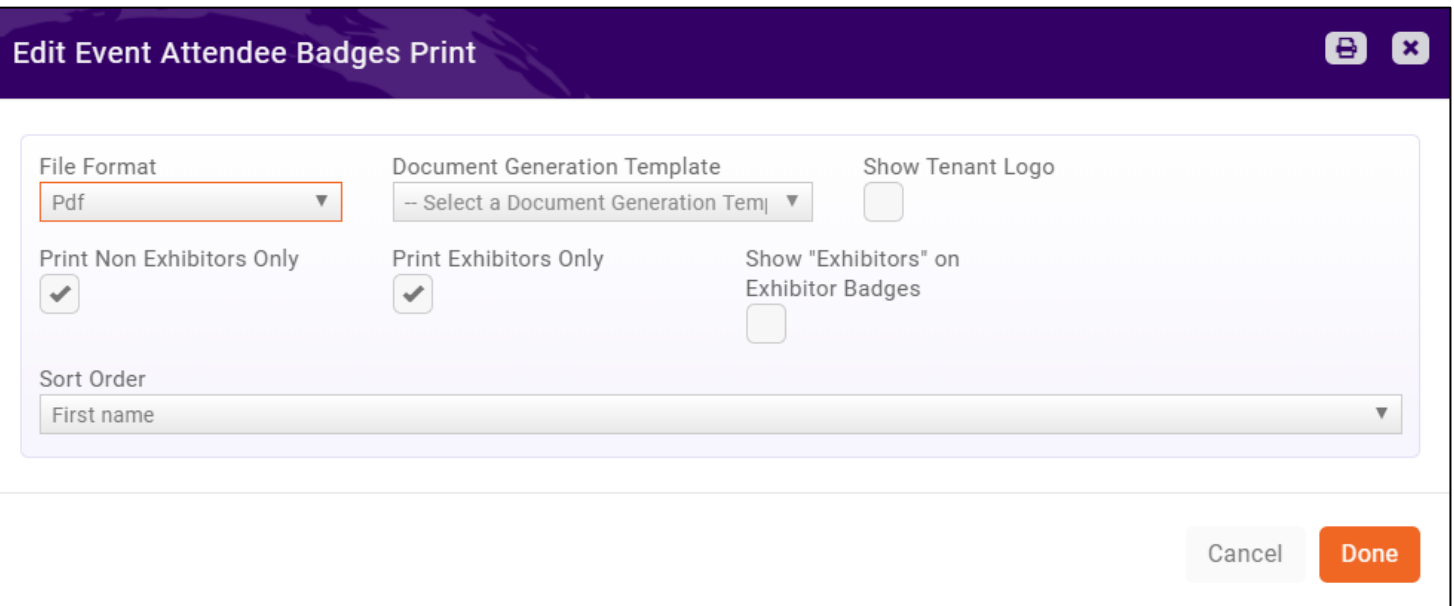

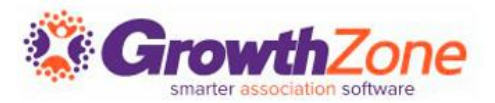

Select **Download Attendees** from the orange **Actions** button in the top right corner of the **Attendees** tab.

This spreadsheet will also provide you with details of custom fields, and additional purchases

GZ Knowledge Base: [Check-in Roster](https://helpdesk.growthzone.com/kb/article/1644-check-in-roster/)

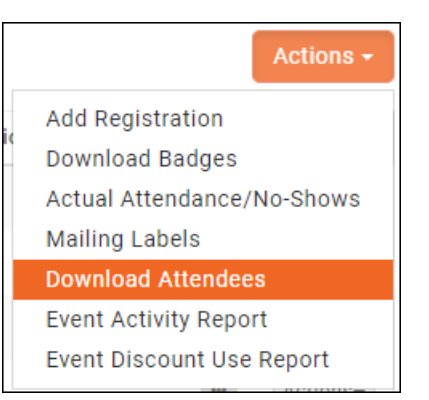

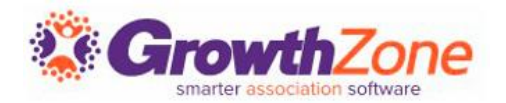

You may check-in your attendees in several ways:

- GZ Knowledge Base: [From the Guest List](https://helpdesk.growthzone.com/kb/article/1645-check-in-one-attendee-at-a-time/)
- GZ Knowledge Base: [From the Actions on the Attendees Tab](https://helpdesk.growthzone.com/kb/article/1646-check-in-many-attendees-at-once/)
- GZ Knowledge Base: [Using the Staff App](https://helpdesk.growthzone.com/kb/article/873-scanning-qr-codes-for-event-check-in/)

## **Checking in Attendees**

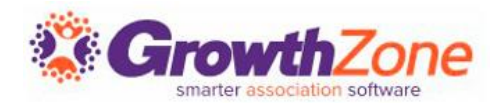

Using the Staff App to Check-in Event Attendees

• GZ Knowledge Base: Using the Staff App

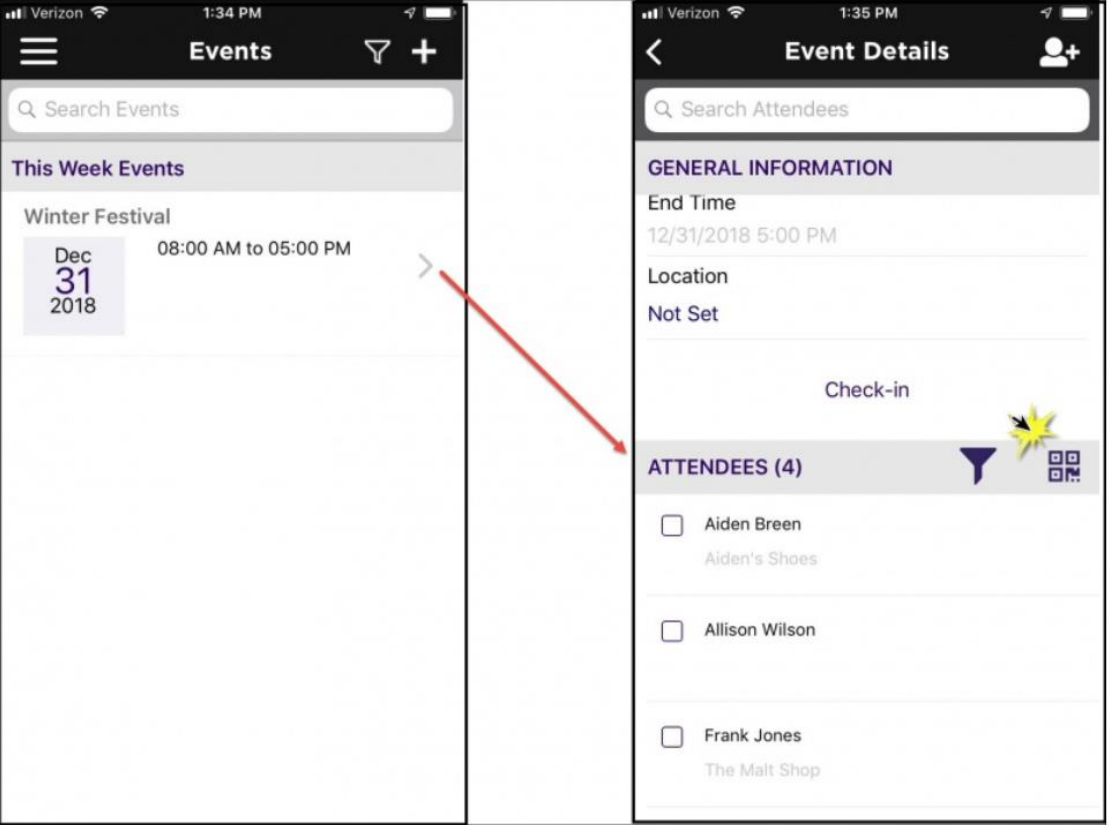

## **Checking in Attendees**

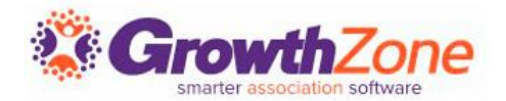

### Using the Staff App to Check-in Event Attendees

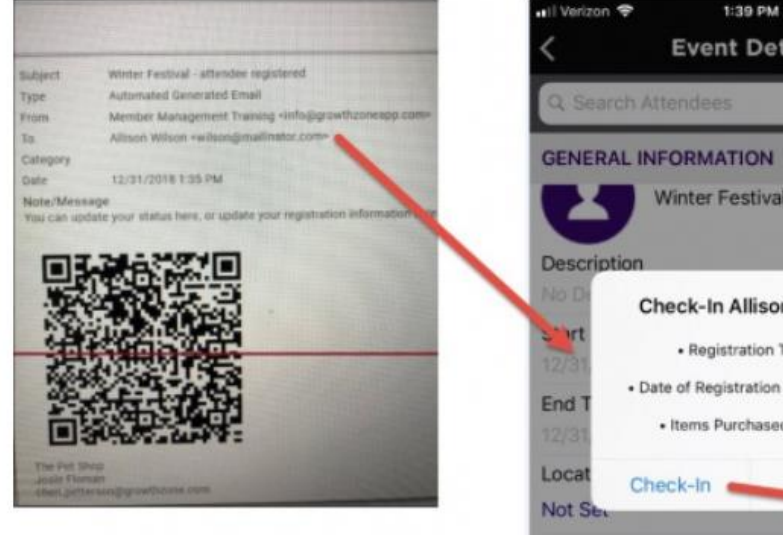

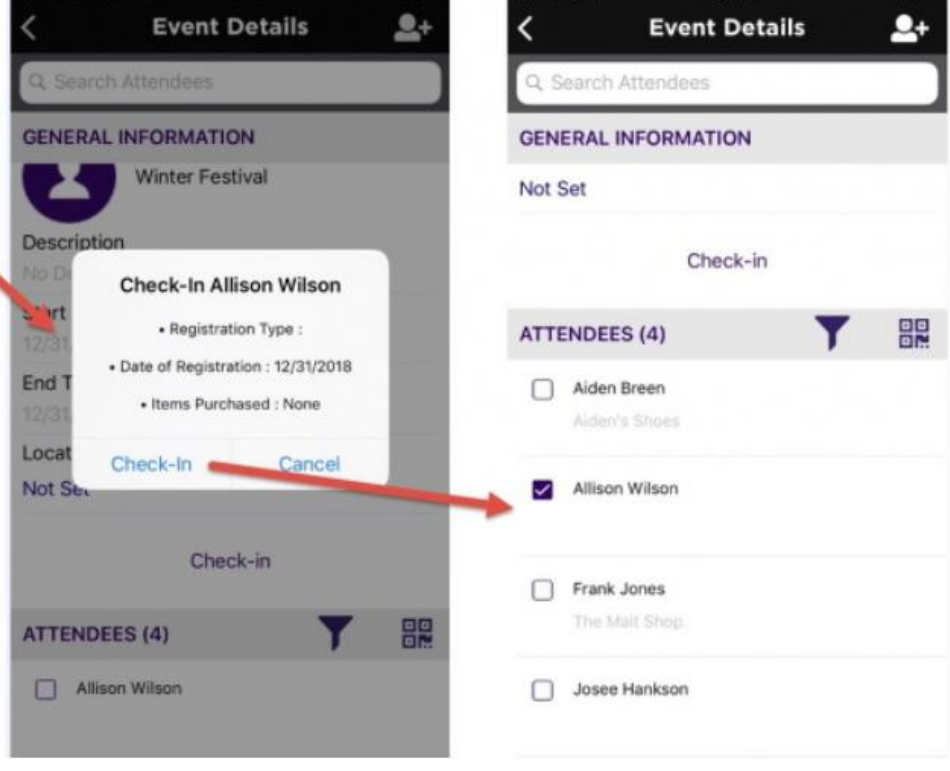

all Verizon **全** 

1:40 PM

3 C

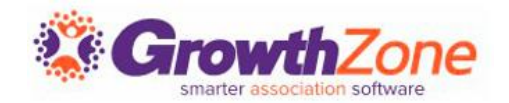

The system provides three event-related reports:

- **Event Attendees Report** (Available in **Reports** module only)
- **Event Activity Report** (**Reports** module as well from the orange **Actions** button in both the **Attendees** and **Attendee Purchases** tab)
- **Event Discount Use Report** (**Reports** module as well from the orange **Actions** button in both the **Attendees** and **Attendee Purchases** tab)

GZ Knowledge Base: [Event Reporting](https://helpdesk.growthzone.com/kb/section/150/)

# Questions?

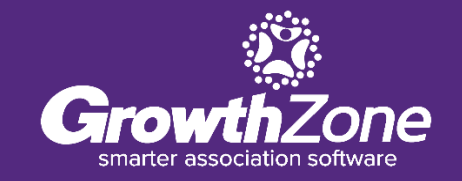

## **Training and Support**

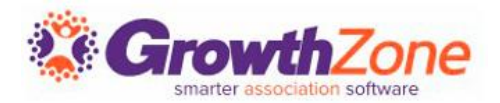

#### **Customer Service Hours:**

Monday-Friday: 8am to 5pm (Central) [GZSupport@growthzone.com](mailto:gzsupport@growthzone.com) 800.825.9171, Option 4, then Option 2

#### **Online Support Documentation:**

[GrowthZone Knowledge Base»](https://helpdesk.growthzone.com/home/)

**Training Calendar:** [View Training Event Calendar »](http://growthzone.growthzoneapp.com/growthzonetraining)

**Live Chat:** [GrowthZone Support Portal \(chat on far right\) »](https://helpdesk.growthzone.com/home/)